# **Computers Are Your Future**

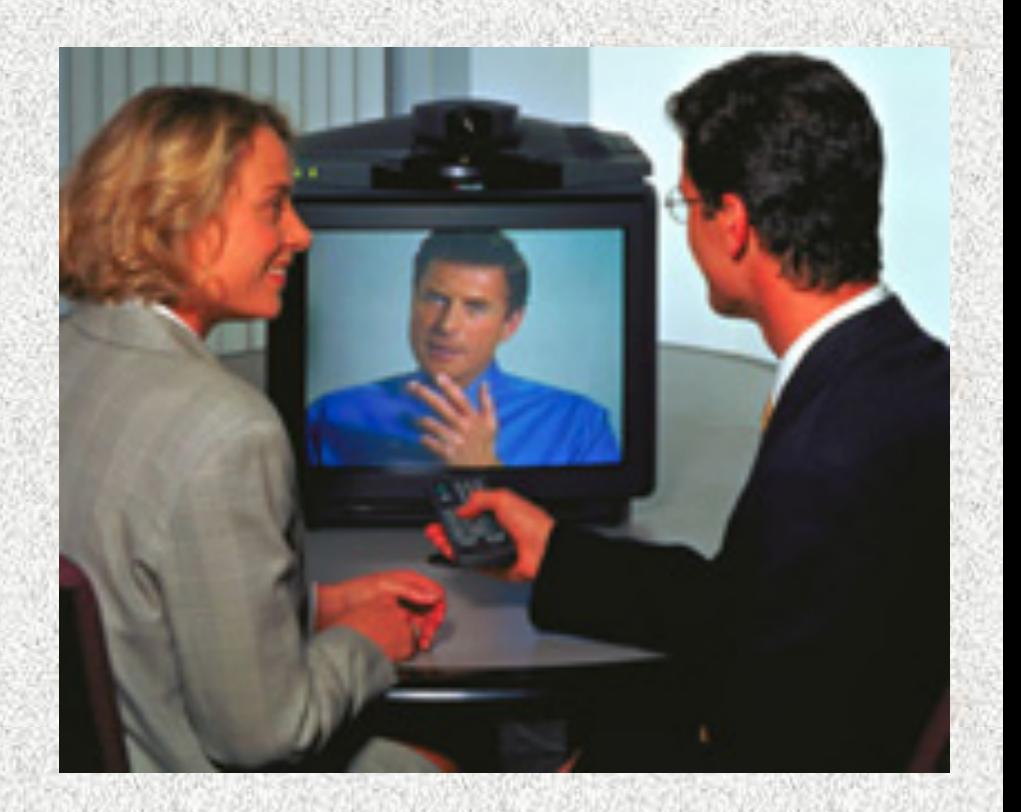

**© 2006 Prentice-Hall, Inc.** 

## **Computers Are Your Future**

**Computers Are Your Future Chapter 4** 

Chapter 4

## System Software

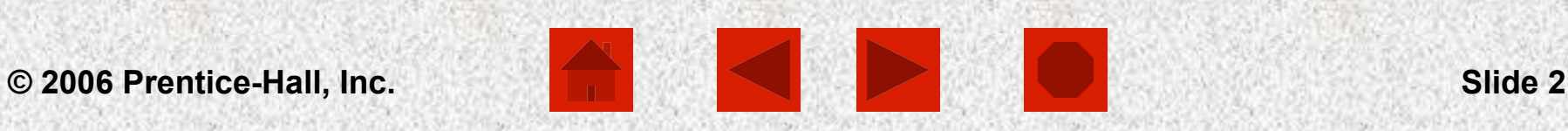

i<br>N

### What You Will Learn . . .

- $\checkmark$  The two major components of operating system software
- $\checkmark$  Why a computer isn't useful without an operating system
- $\checkmark$  The five basic functions of an operating system
- $\checkmark$  What happens when you turn on a computer
- $\checkmark$  The three major types of user interfaces

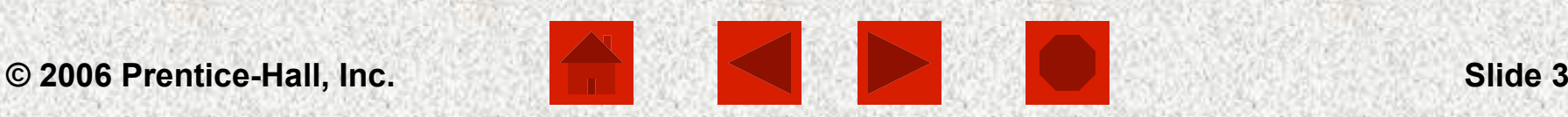

### What You Will Learn . . .

 $\checkmark$  The strengths and weaknesses of the most popular operating systems

- $\checkmark$  The seven essential system utilities
- $\checkmark$  Data backup procedures
- $\checkmark$  Troubleshooting techniques

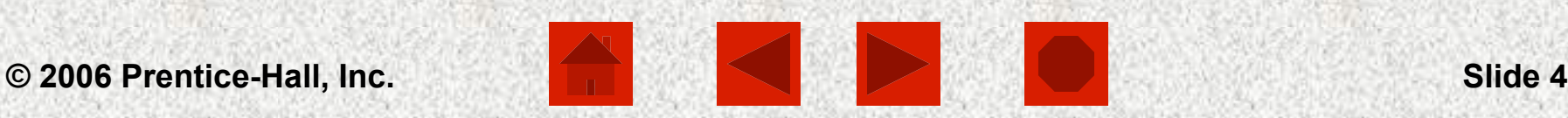

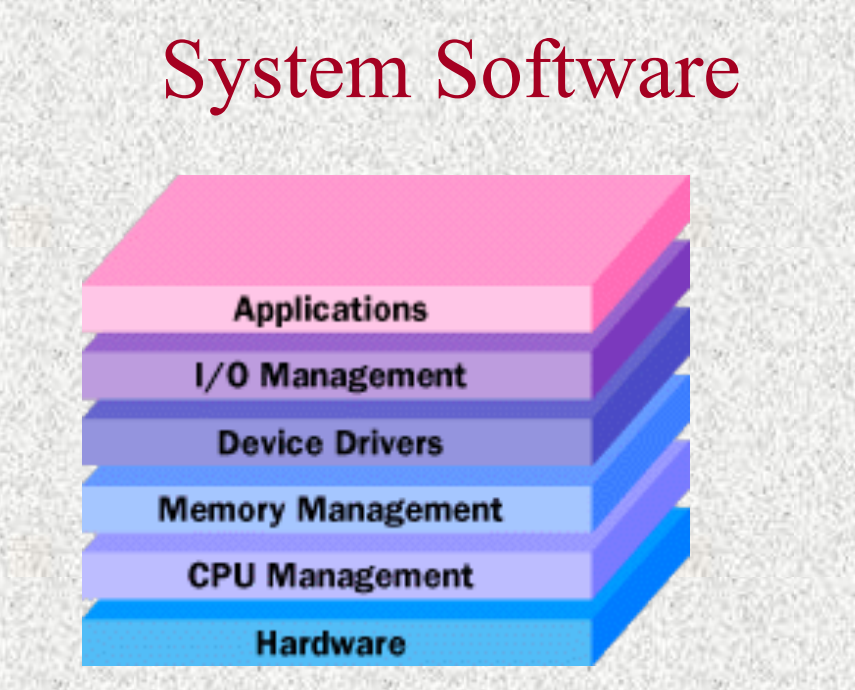

- ü **System software** includes all of the programs needed to keep a computer and its peripheral devices running smoothly
- $\checkmark$  Two major categories of system software are:
	- $\triangleright$  Operating systems (OS)
	- $\triangleright$  System utilities

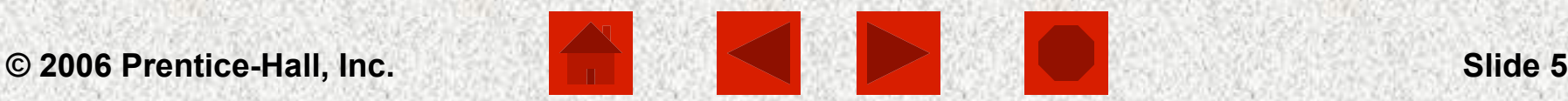

The Operating System (OS): The Computer's Traffic Cop

- ü The **operating system** is a set of programs that perform certain basic functions with a specific type of hardware
- $\checkmark$  The functions of the operating system are:
	- $\triangleright$  Starting the computer
	- $\triangleright$  Managing programs
	- $\triangleright$  Managing memory

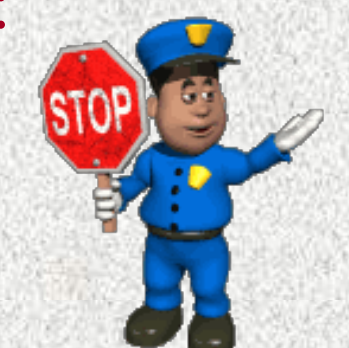

- $\triangleright$  Handling messages from input and output devices
- $\triangleright$  Enabling user interaction with the computer

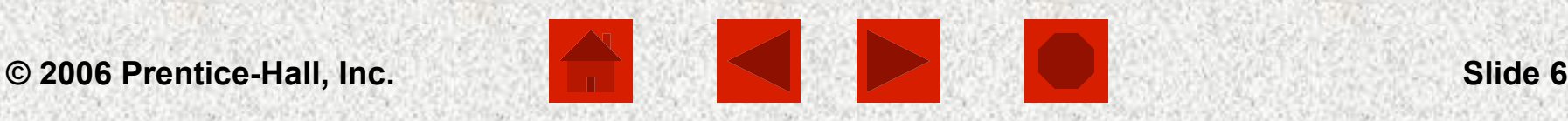

### Starting the Computer

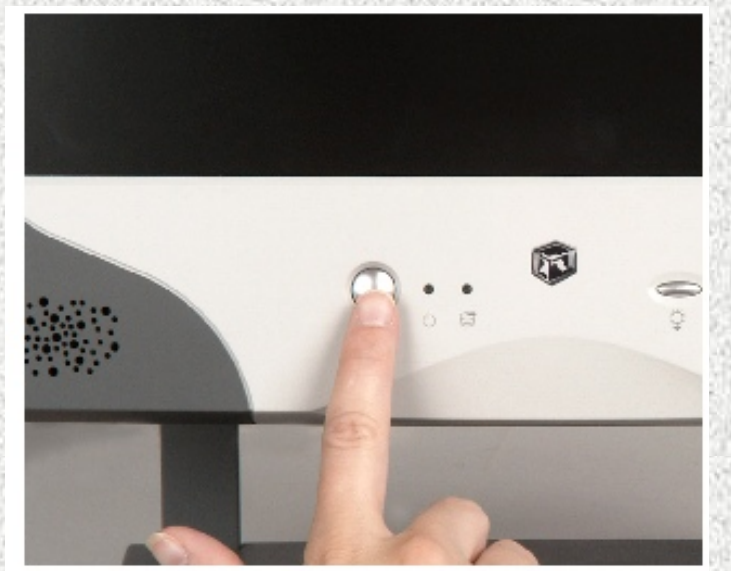

 $\checkmark$  Booting – The process of loading or reloading the operating system into the computer' s memory

 $\checkmark$  The booting processes are:

Ø **Cold boot** – Loads the OS when the power is turned on

 $\triangleright$  **Warm boot** – Reloads the OS when the computer is

already on

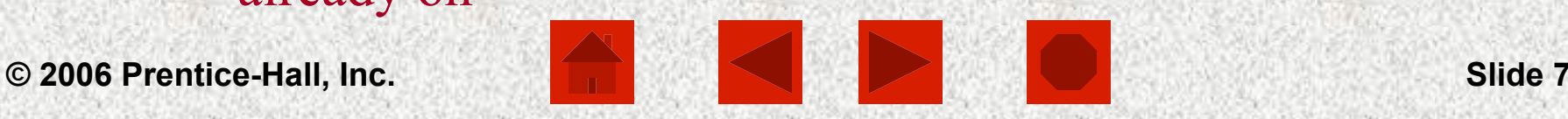

## Starting the Computer

- ü The computer copies the **kernel** from the hard drive into the computer' s memory
	- $\triangleright$  The kernel:
		- § Is the central part of the operating system
		- § Starts all applications
		- Manages devices and memory
		- Resides in memory at all times
		- Performs other essential functions

### Starting the Computer

The step-by-step booting process (click for each step):

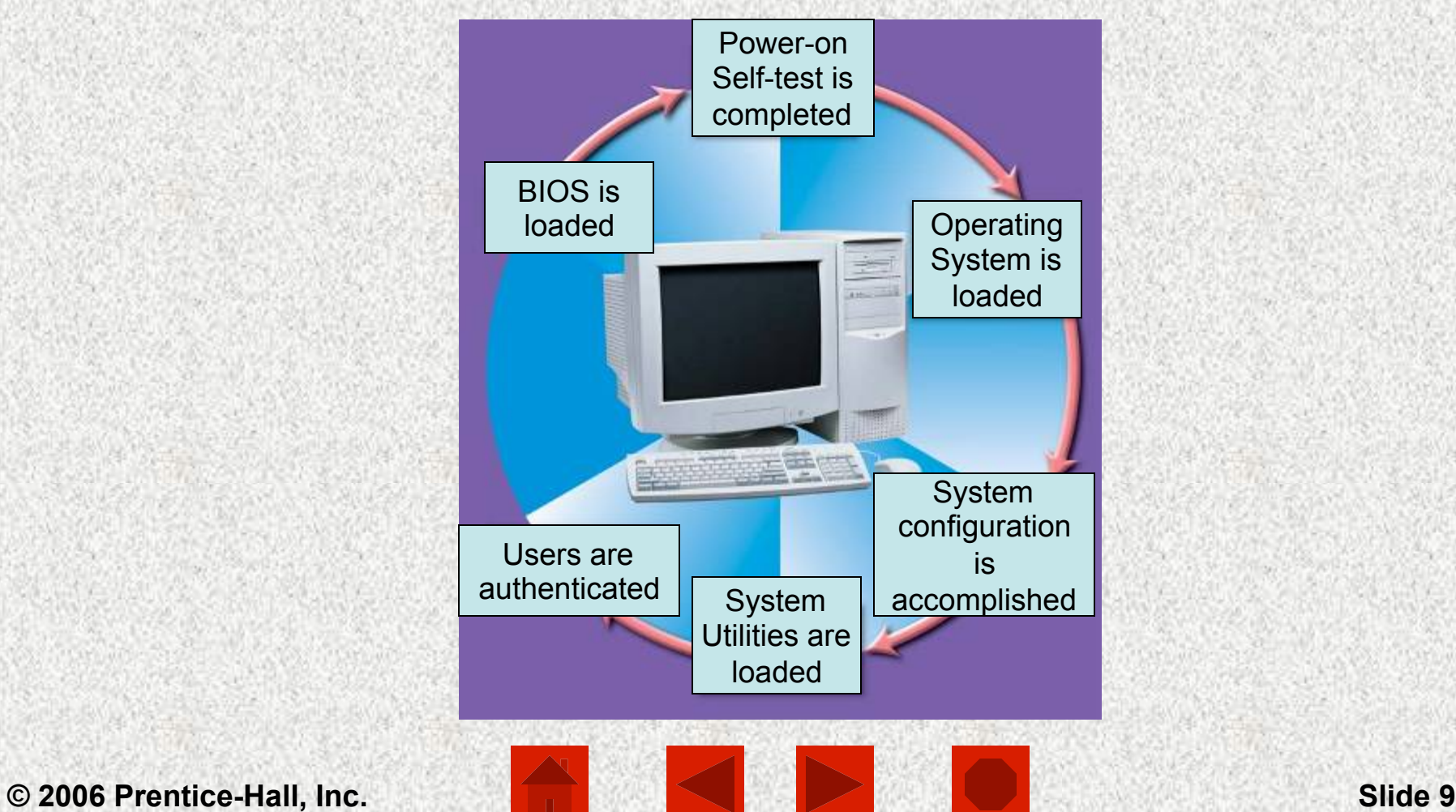

## Step 1: The BIOS and Setup Program

- $\checkmark$  **ROM** (read only memory) Permanent and unchanging memory
- $\checkmark$  **BIOS** (basic input/output system) The part of the system software that includes the instructions that the computer uses to accept input and output
- $\checkmark$  Load To transfer from a storage device to memory
- $\checkmark$  ROM loads BIOS into the computer's memory
- $\checkmark$  Setup program A special program containing settings that control the computer's hardware
	- $\triangleright$  The program can be accessed while the BIOS information is visible

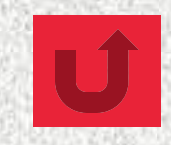

### Step 2: The Power-On-Self-Test (POST)

- $\checkmark$  **POST** (power-on-self-test) A series of tests conducted on the computer's main memory (random access memory or **RAM**), input/output devices, disk drives, and the hard disk
	- Ø BIOS conducts a Power-On-Self-Test (POST) to check the input/output system for operability
- $\checkmark$  The computer will produce a beeping sound and an error message will appear on the monitor if any problems are encountered

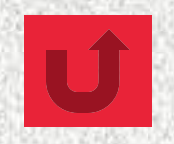

## Step 3: The Operating System (OS) Loads

### $\checkmark$  BIOS searches for the OS

- ü Settings in the **CMOS**―complementary metal-oxide semiconductor―determine where to look for the OS
- $\checkmark$  The operating system's kernel is loaded into the computer' s memory
- $\checkmark$  The OS takes control of the computer and begins loading system configuration information

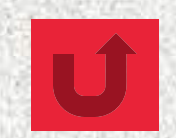

### Step 4: System Configuration

- $\checkmark$  **Registry** A database that stores information about peripherals and software
- $\checkmark$  **Peripheral** Device connected to a computer
- $\checkmark$  **Driver** A utility program that makes peripheral devices function properly
- $\checkmark$  The system is configured from the operating system<sup>'</sup> s registry
- $\checkmark$  Drivers are loaded into memory

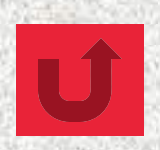

## Step 5: System Utilities Loads

 $\checkmark$  System utilities are loaded into memory  $\triangleright$  Volume control  $\triangleright$  Antivirus software  $\triangleright$  PC card unplugging utility

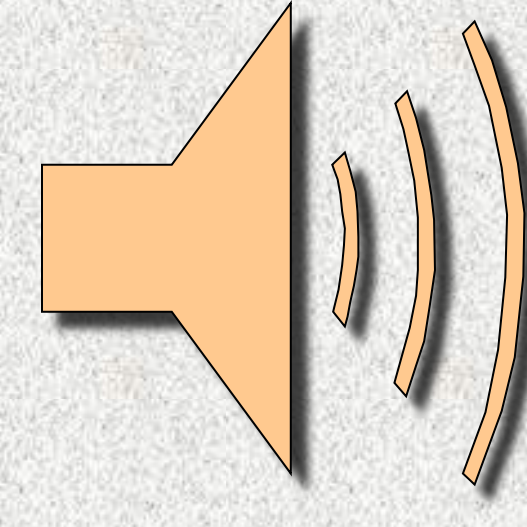

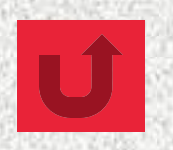

### Step 6: Users Authentication

- $\checkmark$  Authentication or user login occurs
	- User name
	- Ø Password
- $\checkmark$  The user interface starts, enabling user interaction with computer programs

## Managing Applications

- ü **Single-tasking** operating systems run one application program at a time
- ü **Multitasking** operating systems have the ability to run more than one application program at a time
- $\checkmark$  Multitasking is accomplished by:
	- Ø **A foreground application**  The active program or program in use
	- Ø **One or more background applications**  Inactive program(s) or program(s) not in use

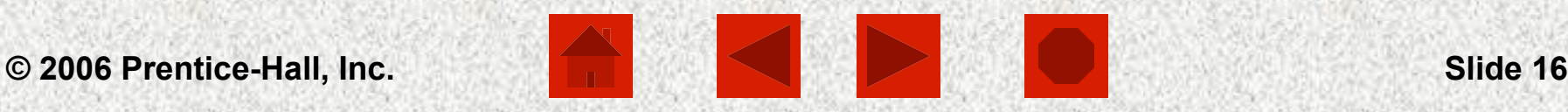

### Example of Multitasking

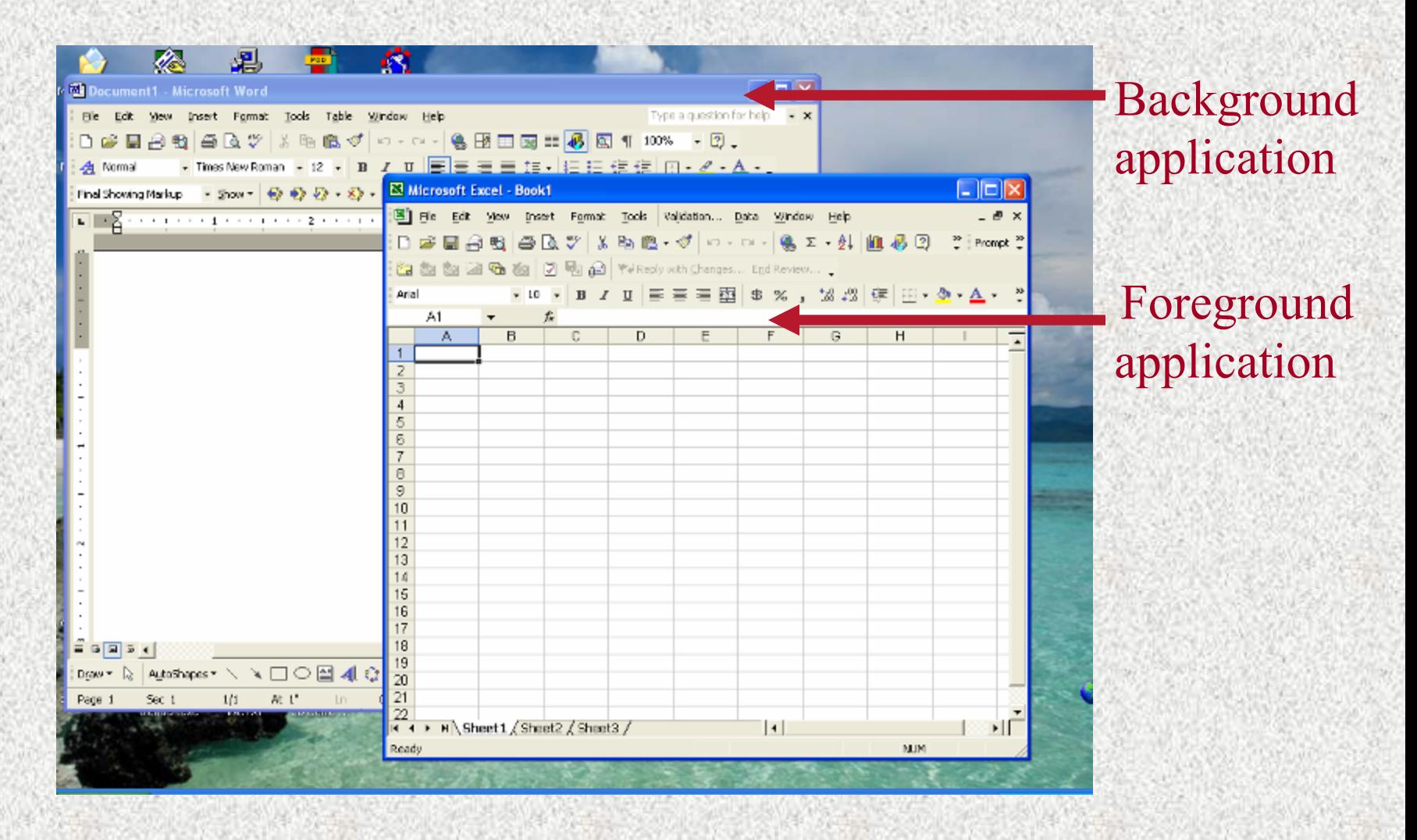

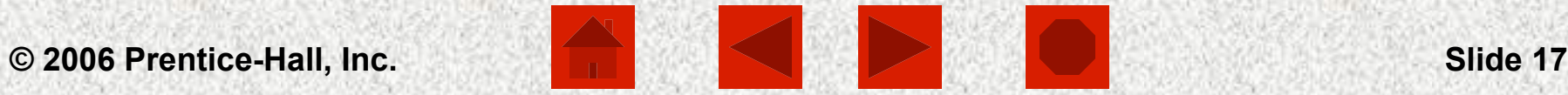

### Managing Programs

 $\checkmark$  **Preemptive multitasking** – Enables the operating system to regain control if an application stops working

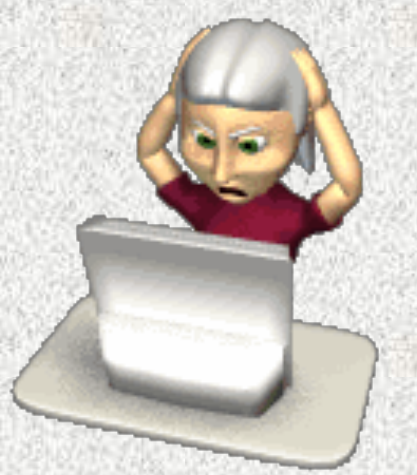

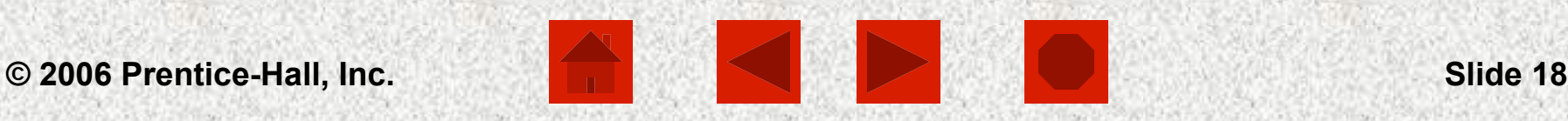

## Managing Memory

- ü Computers use **memory** to make processing more fluid
- $\checkmark$  The operating system allocates memory areas for each running program; it keeps programs from interfering with each other
- ü The operating system uses **virtual memory** as an extension of random access memory (RAM)

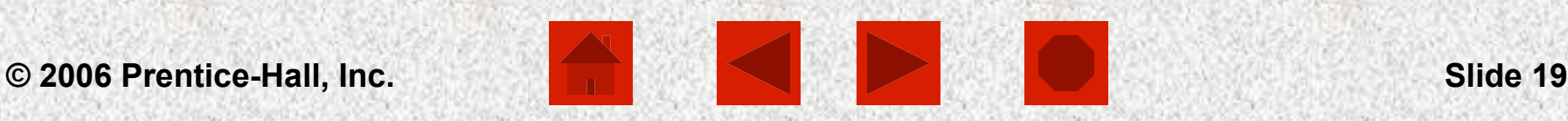

### Managing Virtual Memory

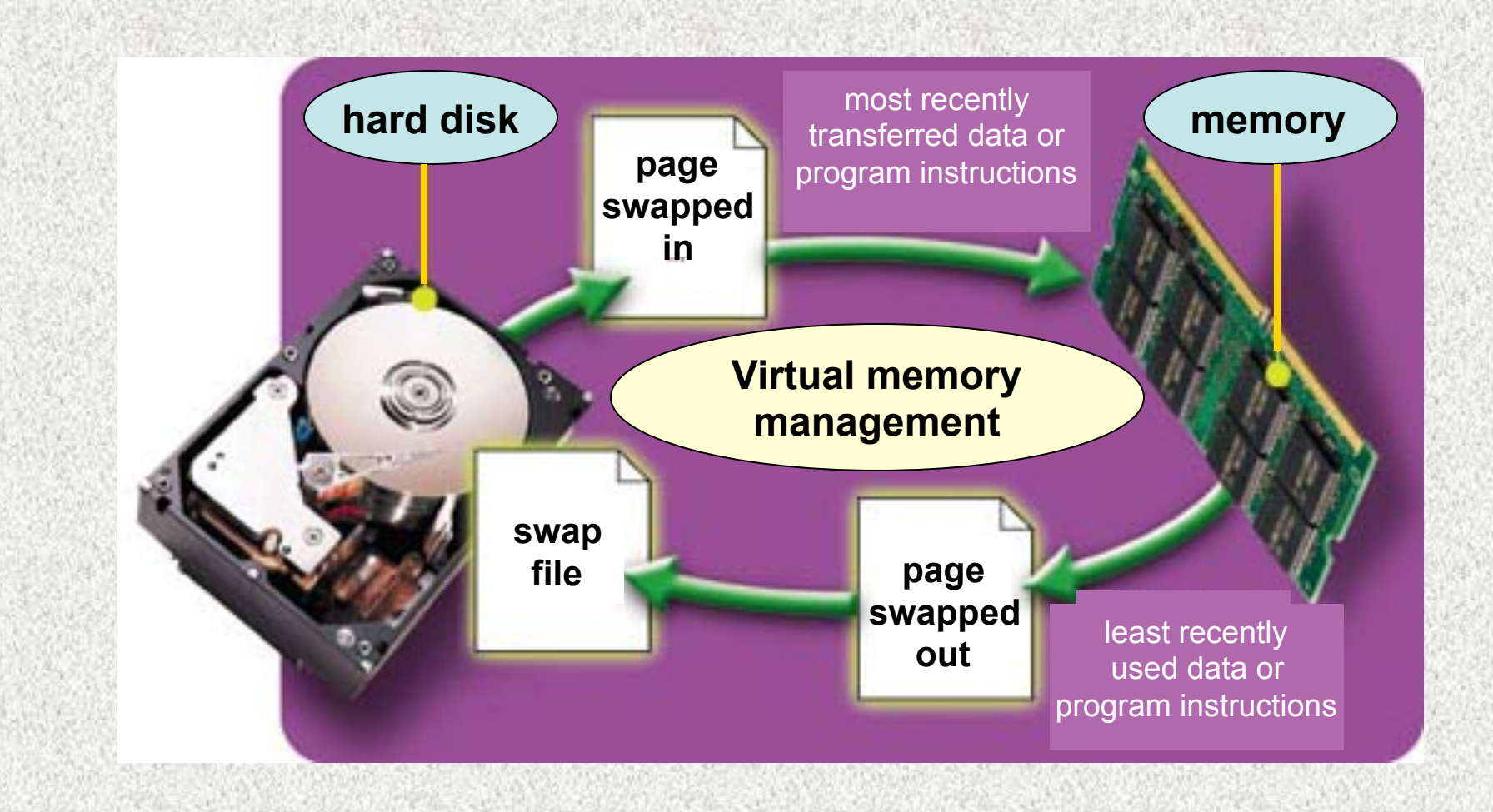

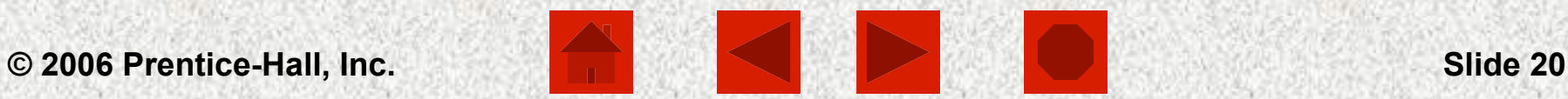

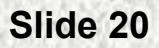

Handling Input and Output

- ü Input and output devices generate **interrupts**, or signals, that tell the operating system that something has happened
- ü The OS provides **interrupt handlers** or mini-programs that begin when an interrupt occurs
- $\checkmark$  Interrupt request (IRQ) lines handle the communications between input/output devices and the CPU
- ü An **IRQ conflict** causes system instability when two devices try to use the same IRQ line

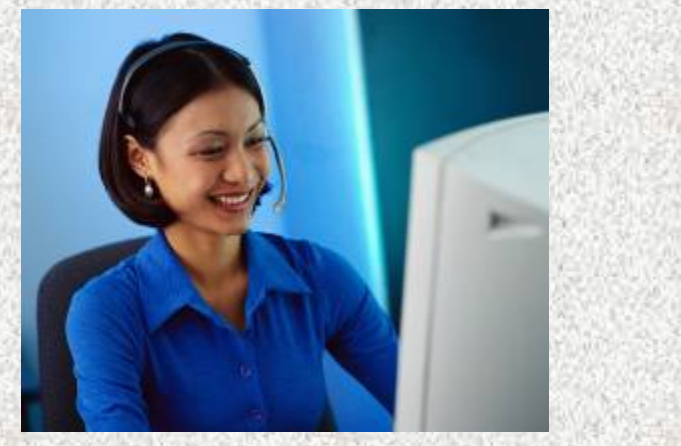

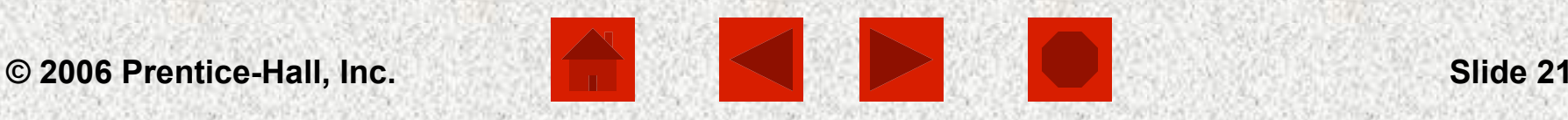

### Providing the User Interface

- $\checkmark$  The **user interface** is that part of the operating system with which the user interacts with a computer
- $\checkmark$  User interface functions:
	- $\triangleright$  Start application programs
	- $\triangleright$  Manage disks and files
	- $\triangleright$  Shut down the computer safely

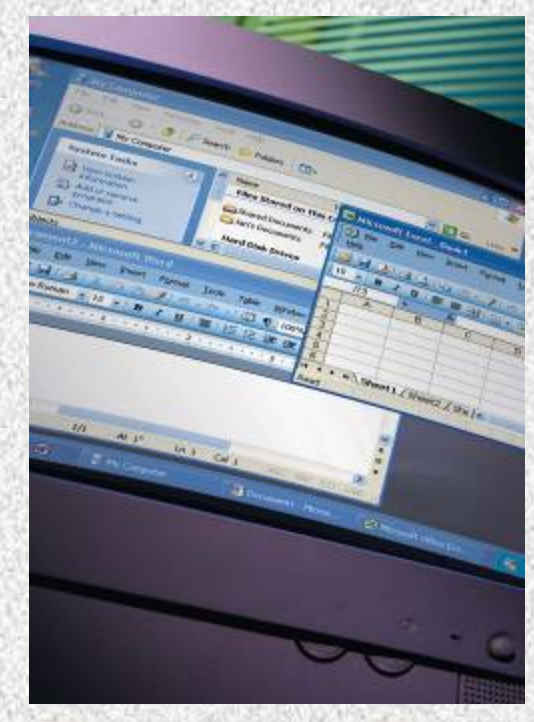

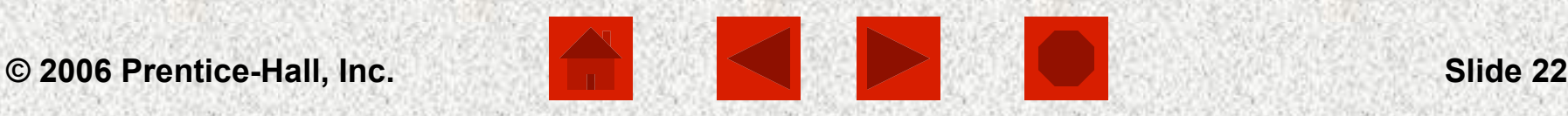

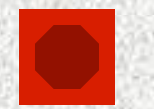

### **Computers Are Your Future Chapter 4**  Graphical User Interface (GUI)

### $\checkmark$  Graphical user interface (GUI):

- $\triangleright$  Uses graphics to create a desktop environment
- $\triangleright$  Icons (small pictures) represent computer resources
- $\triangleright$  Programs run within on-screen windows

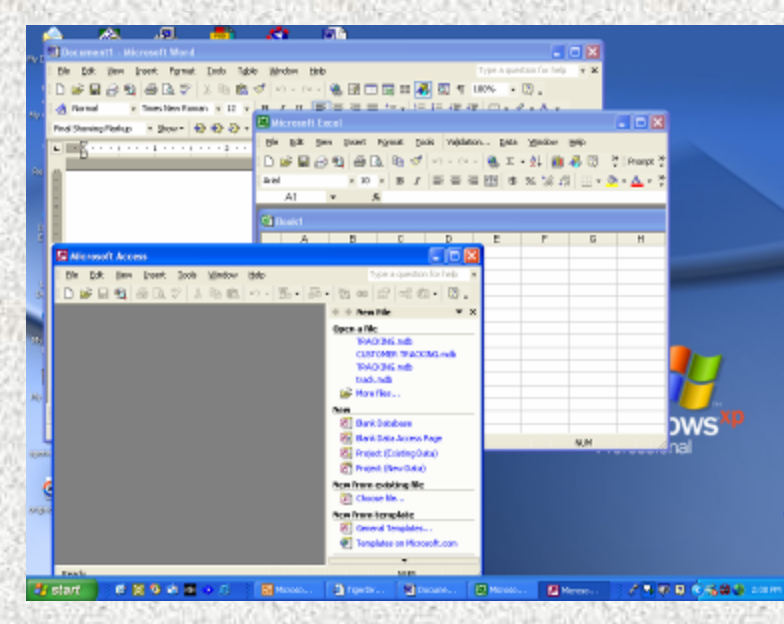

### Menu-driven User Interface

### $\checkmark$  Menu-driven:

 $\triangleright$  Text-based menus are used to show all of the options available to the user

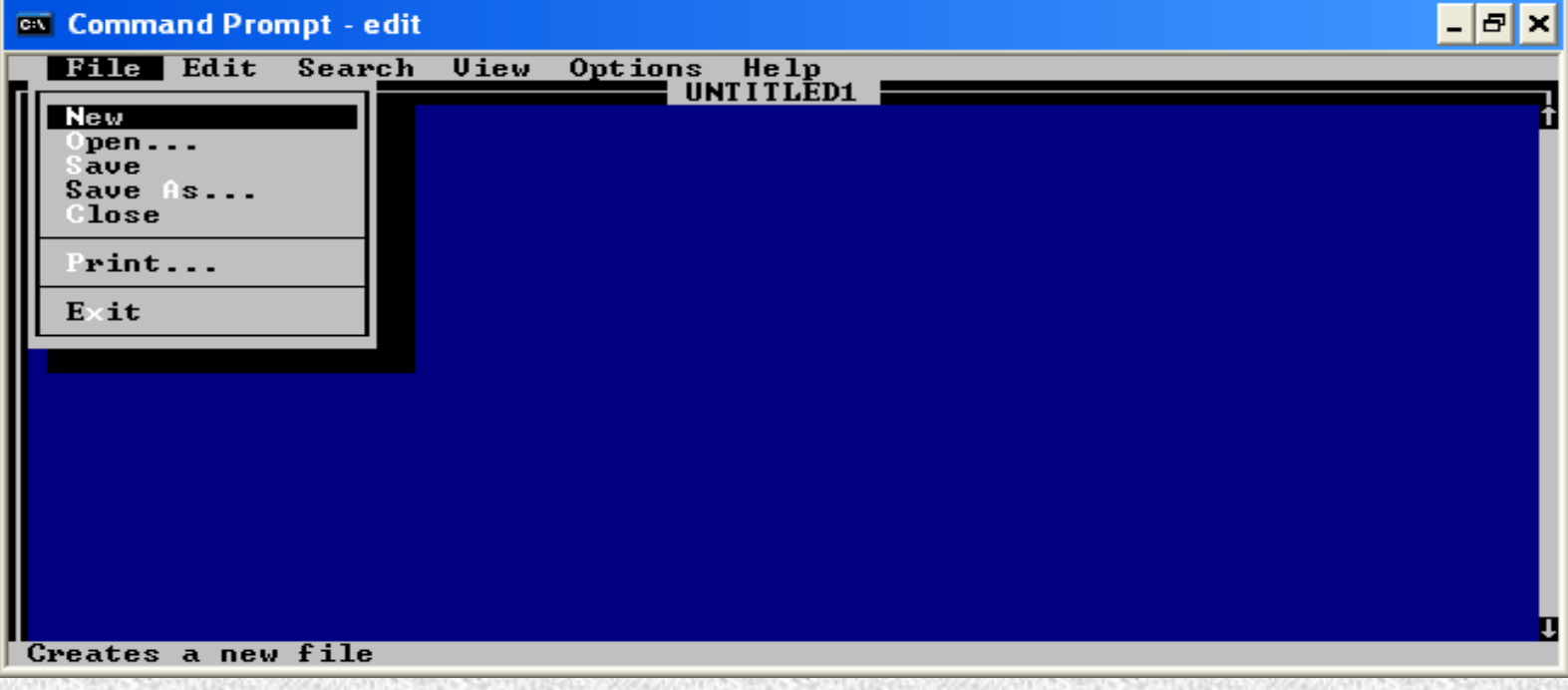

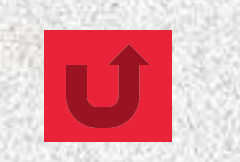

### Command-Line Interface

### $\checkmark$  Command-line:

 $\triangleright$  The user is required to type keywords or commands in order to enter data or give instructions

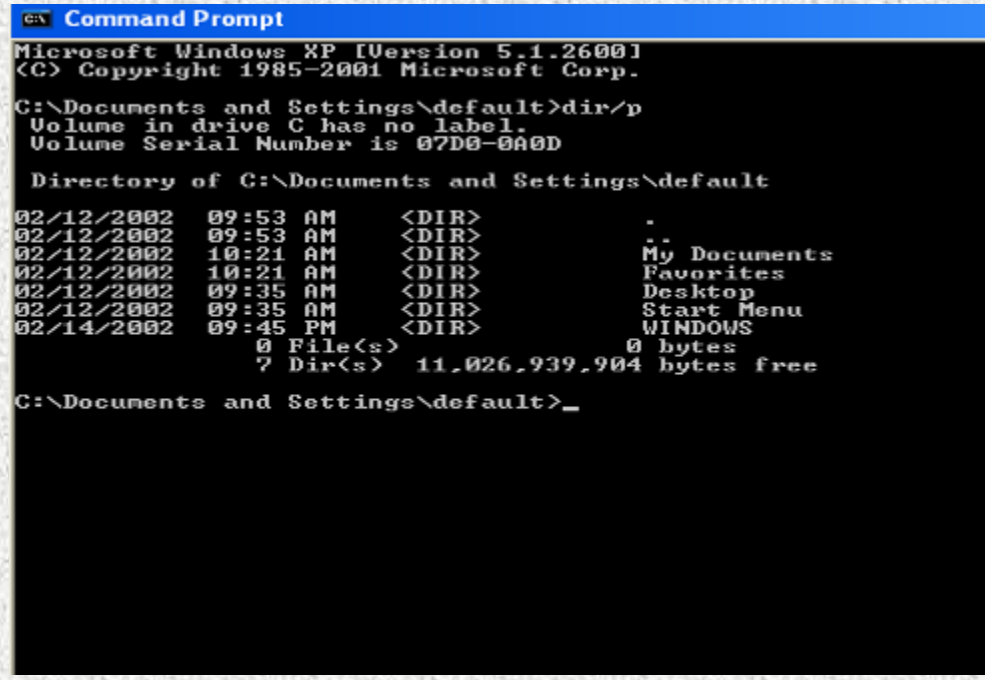

### Exploring Popular Operating Systems

#### **WINDOWS XP**

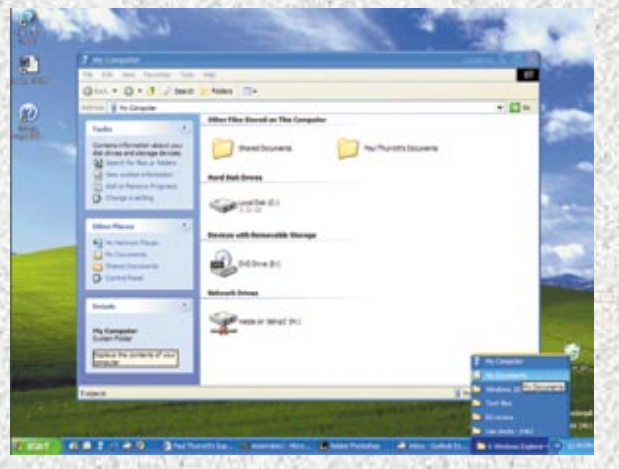

### **WINDOWS NT**

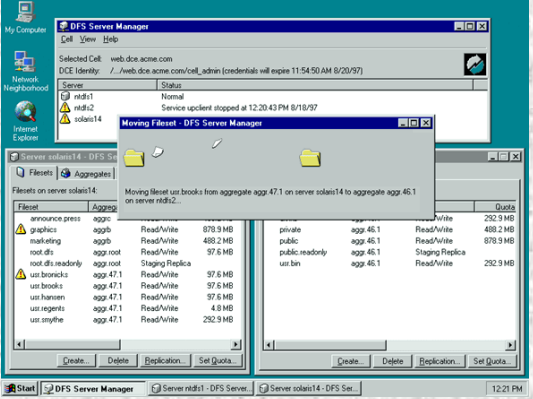

#### **WINDOWS CE**

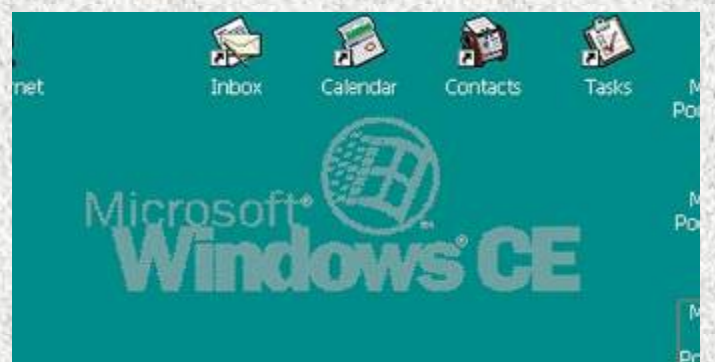

**MAC OS X** 

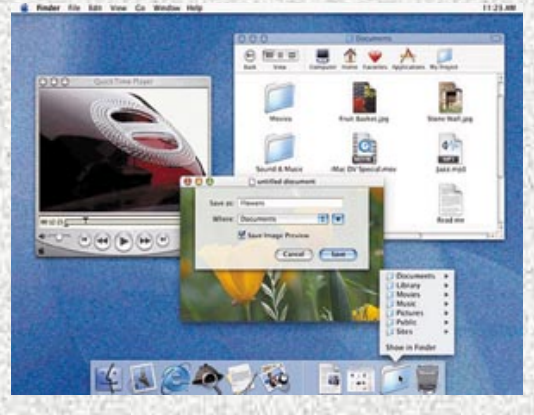

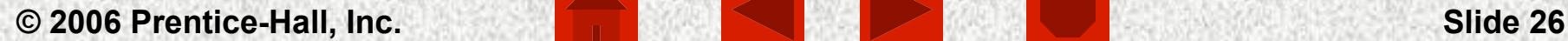

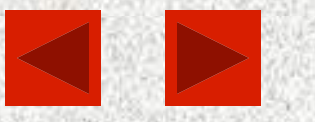

### Exploring Popular Operating Systems

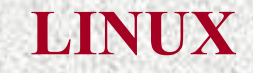

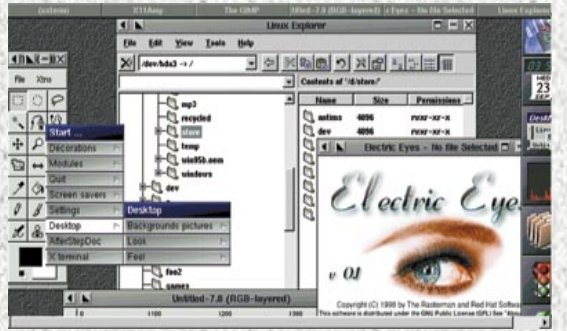

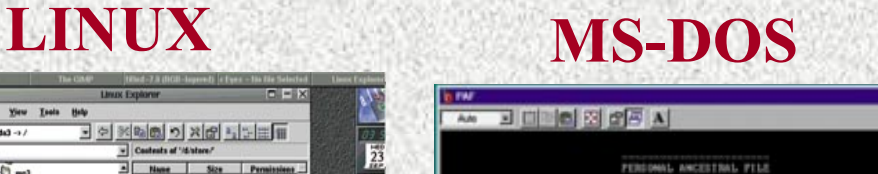

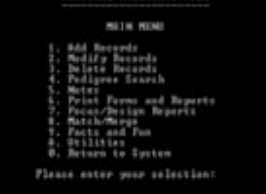

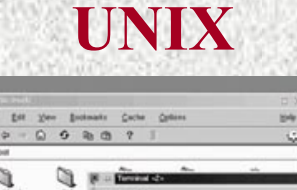

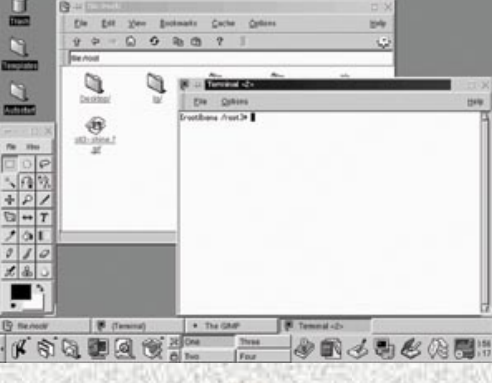

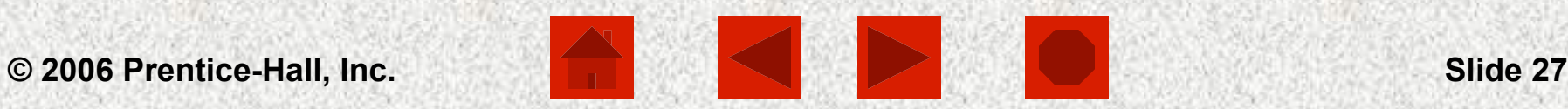

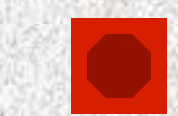

**Computers Are Your Future Chapter 4**  Microsoft Windows Click to view each Windows version (1985-2001) **Windows XP (2001)** 

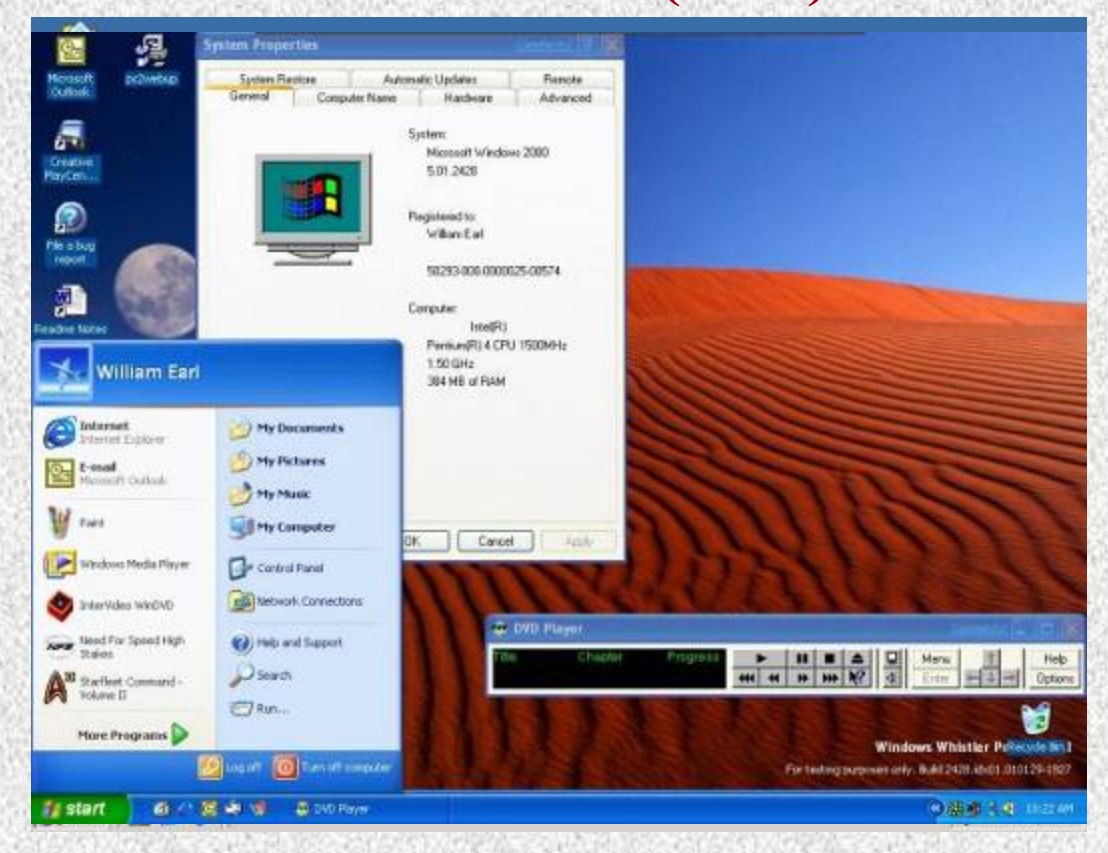

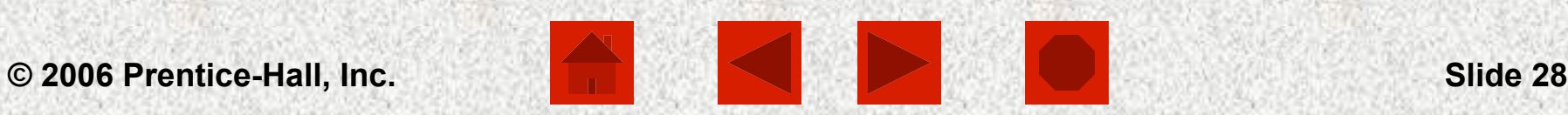

## Windows XP

- $\checkmark$  Released in 2001 by Microsoft
- $\checkmark$  XP is short for "experience"
- $\checkmark$  Uses the same underlying code for all versions
- $\checkmark$  Replaces all previous versions of Windows
- $\checkmark$  Three versions:
	- $\triangleright$  Windows XP Home Edition
	- $\triangleright$  Windows XP Professional
	- Ø Windows XP Server

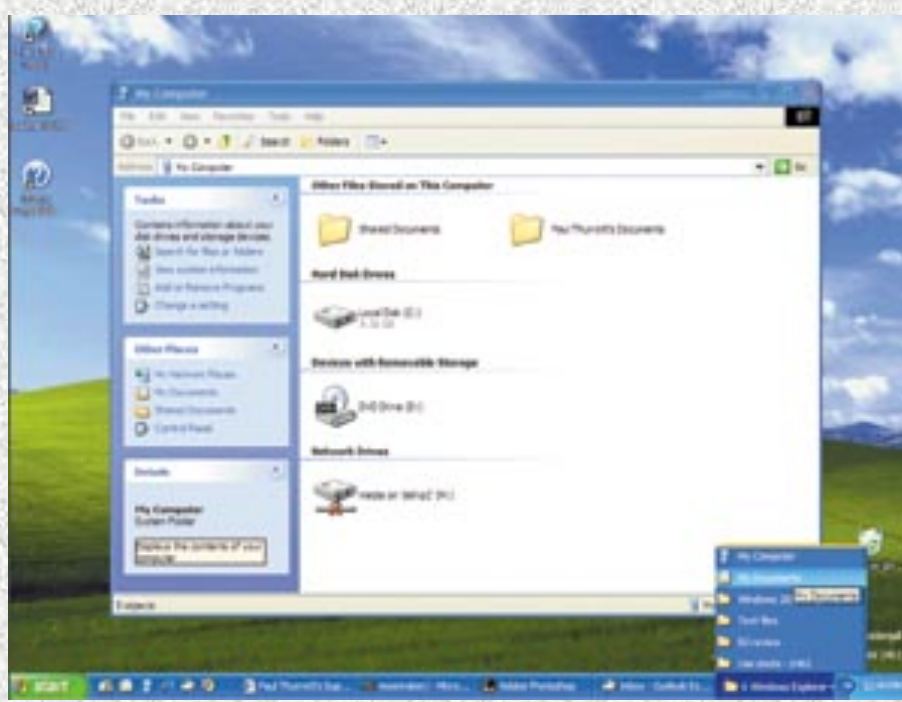

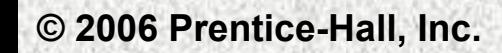

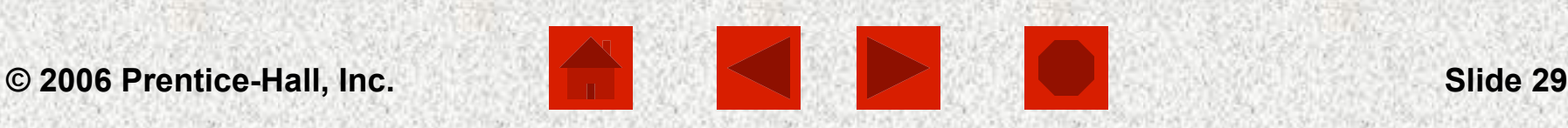

## Windows NT

- $\checkmark$  Released in 1993 by Microsoft
- $\checkmark$  Designed for client/server systems
- $\checkmark$  Two components:
	- $\triangleright$  Windows NT Workstation Ø Windows NT Server
- $\checkmark$  Oriented to business needs
- $\checkmark$  Offers security, remote administration, directory services, and a Web server

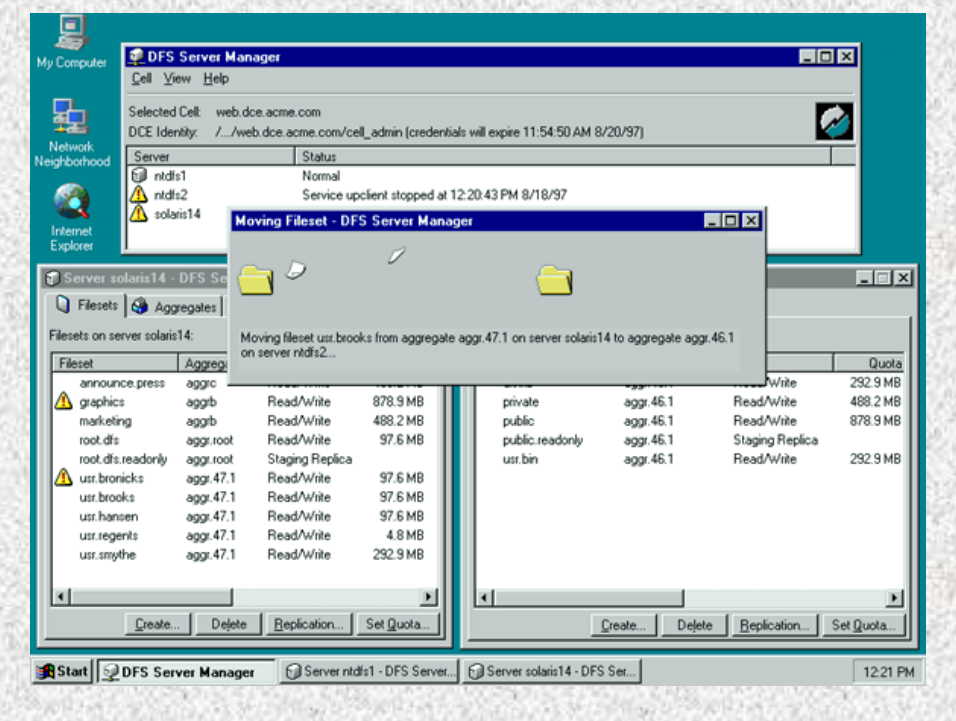

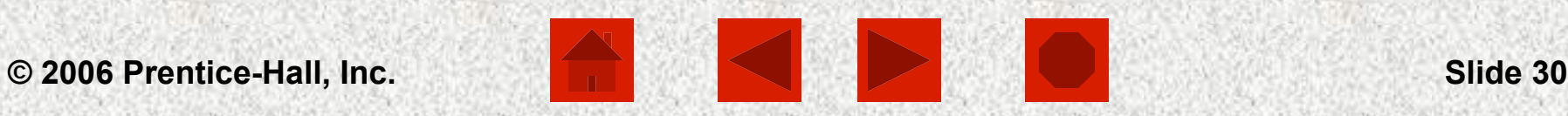

### Windows CE

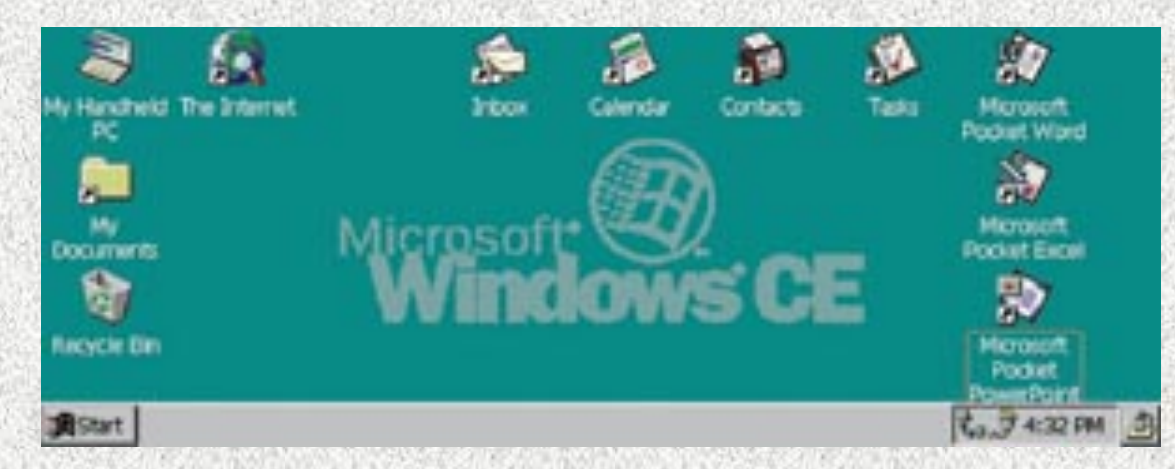

- $\checkmark$  Released in 1996 by Microsoft
- $\checkmark$  System used in PDAs or palmtops
- $\checkmark$  Runs simplified versions of Windows programs
- $\checkmark$  Data can be transferred to PCs
- $\checkmark$  Includes handwriting and voice recognition

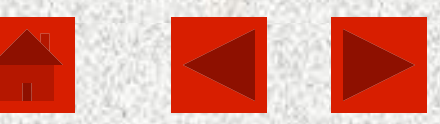

## MAC OS

- $\checkmark$  Created in 1984
- $\checkmark$  First OS to use graphical user interface
- $\checkmark$  Easiest operating system for beginners
- $\checkmark$  A new version, Mac OS X, was released in 2000

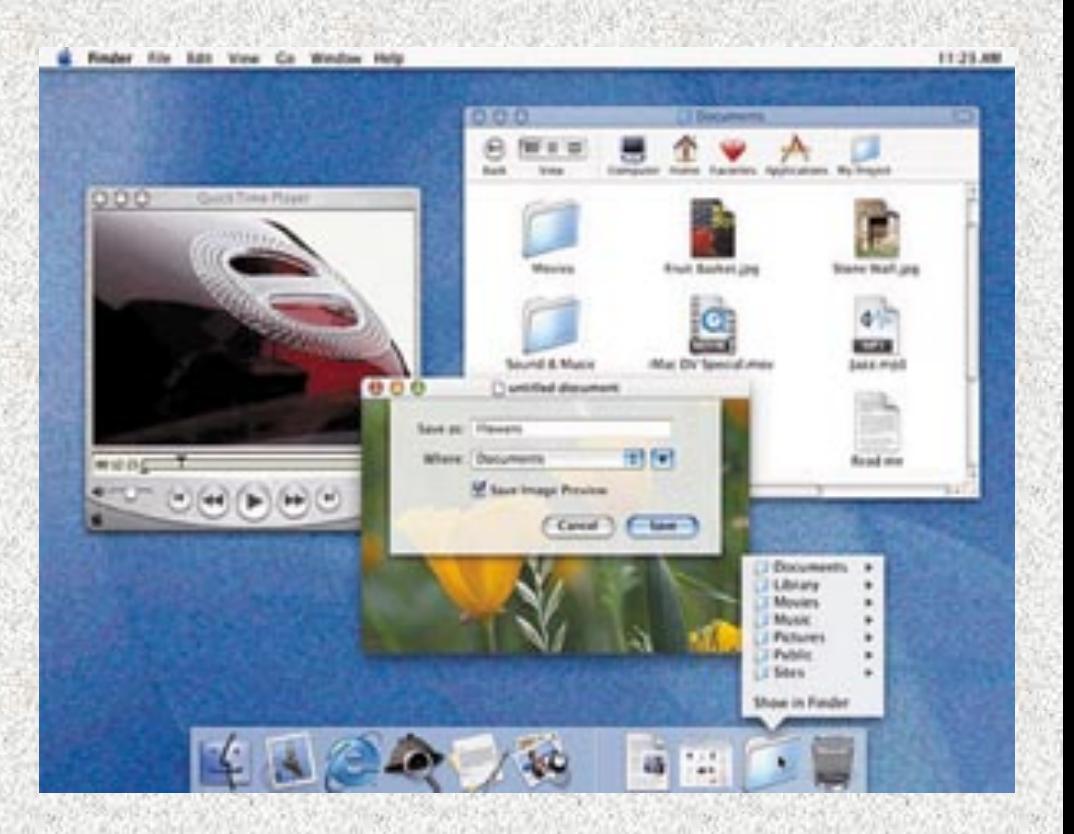

### Linux

- $\checkmark$  Developed in 1991 by UNIX
- ü**Open-source code –** Available for all to see and use
- $\checkmark$  Competes with Windows and MAC-OS
- $\checkmark$  Powerful and free
- $\checkmark$  Growing acceptance

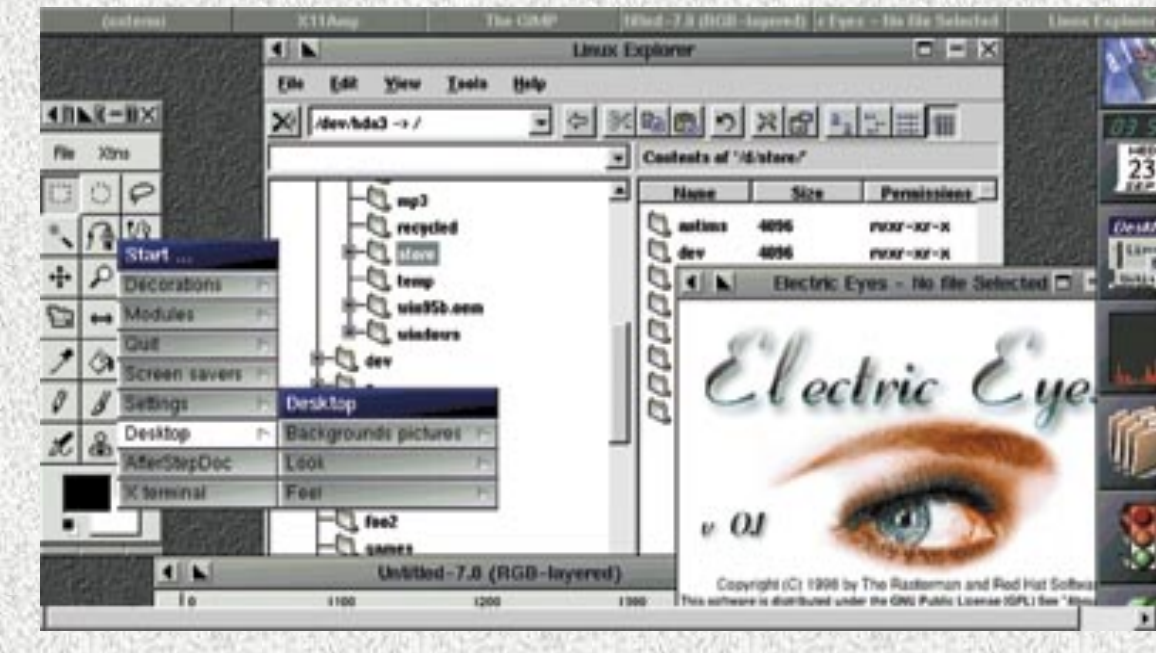

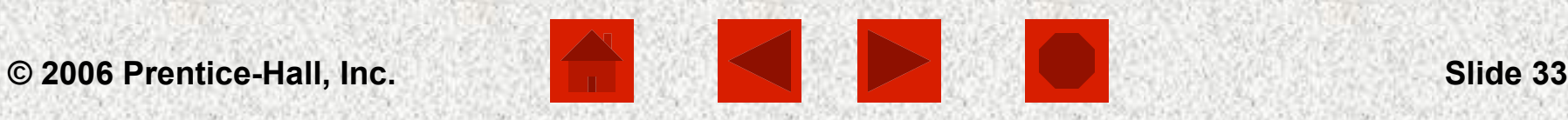

### MS-DOS

- $\checkmark$  Developed for IBM PCs in 1981  $\checkmark$  Uses command-line interface
- $\checkmark$  Use is diminishing

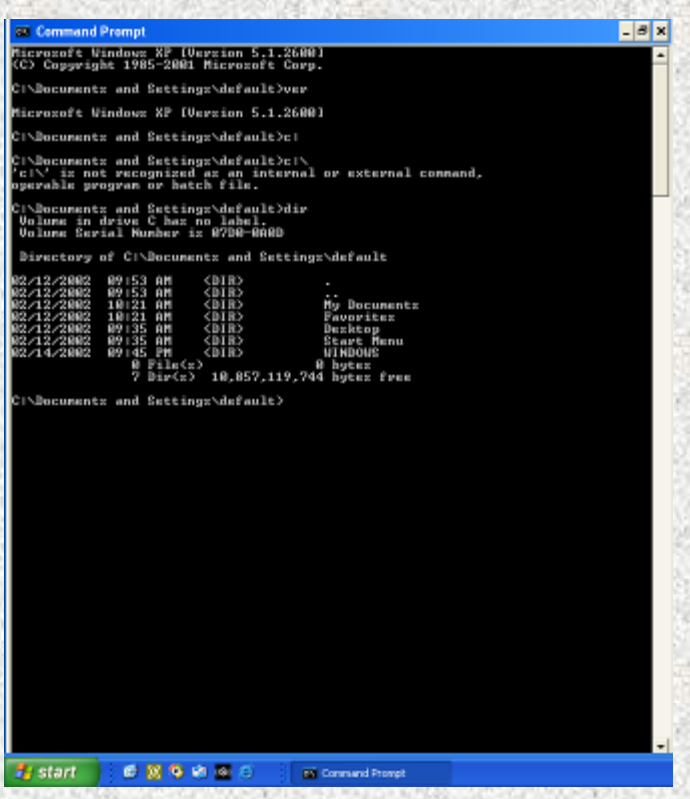

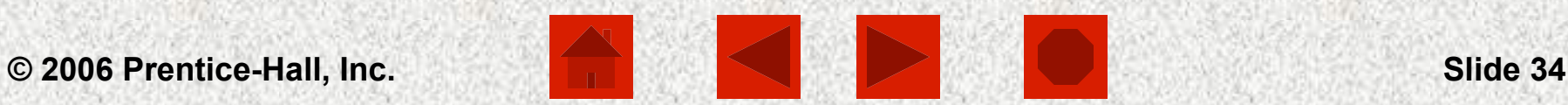

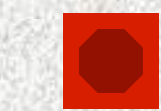

UNIX

- $\checkmark$  Developed by AT&T in 1970s
- $\checkmark$  Included first preemptive multitasking system
- $\checkmark$  Developed concepts of file management and path names
- $\checkmark$  Facilitates client/server networking
- $\checkmark$  Widely used by corporations

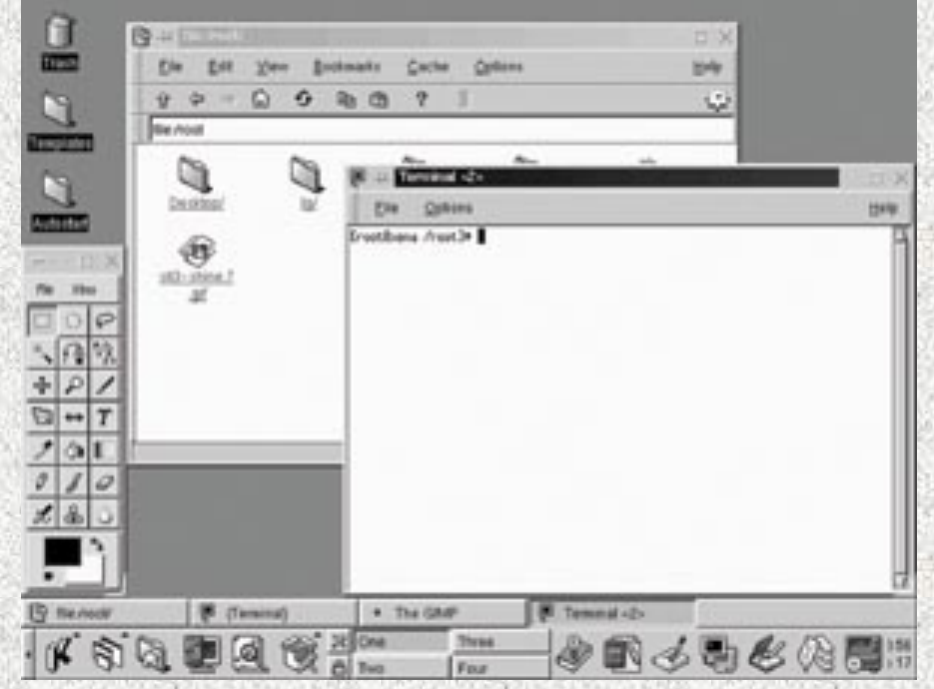

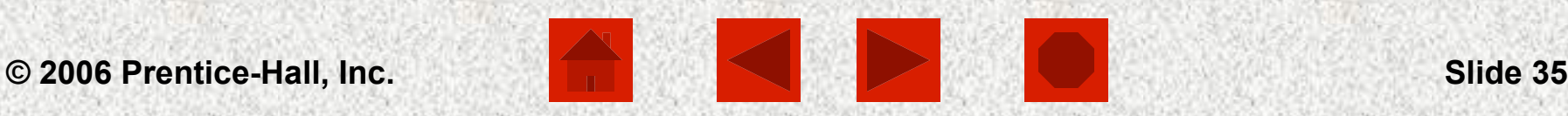

### System Utilities: Tools for Housekeeping

- $\checkmark$  System utilities are programs that help the operating system manage the computer system' s resources
- $\checkmark$  Types of utilities:
	- $\triangleright$  Backup software
	- $\triangleright$  Antivirus software
	- $\triangleright$  Disk scanning
	- $\triangleright$  Disk defragmentation
	- $\triangleright$  File management
	- $\triangleright$  File-searching software
	- $\triangleright$  File compression

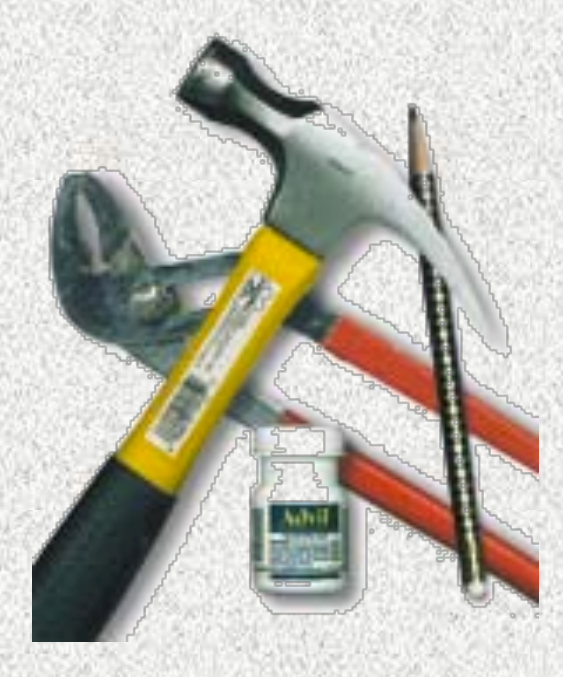

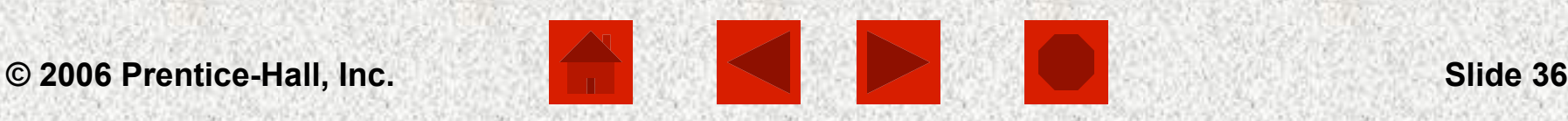

### **Computers Are Your Future Chapter 4**  Backup Software

**Step Backup for Zip & Jaz** 

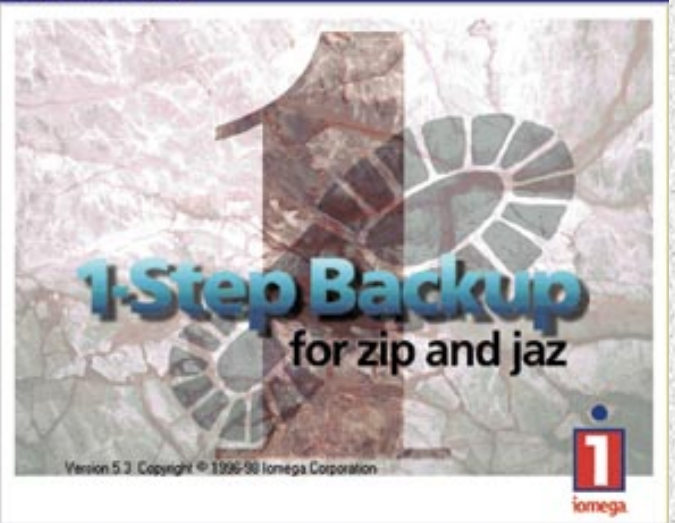

ü **Backup software** includes programs that enable the user to copy data from the hard disk to another storage medium

- $\checkmark$  Types of backups: Ø**Full backup** 
	- Ø**Incremental backup**

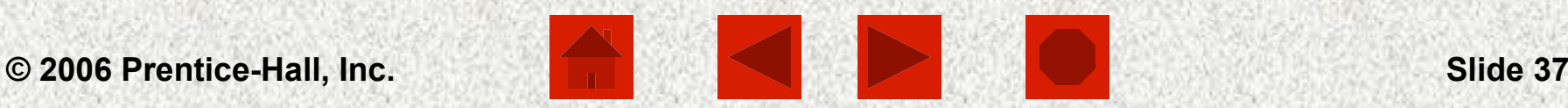

### **Computers Are Your Future Chapter 4**  Antivirus Software

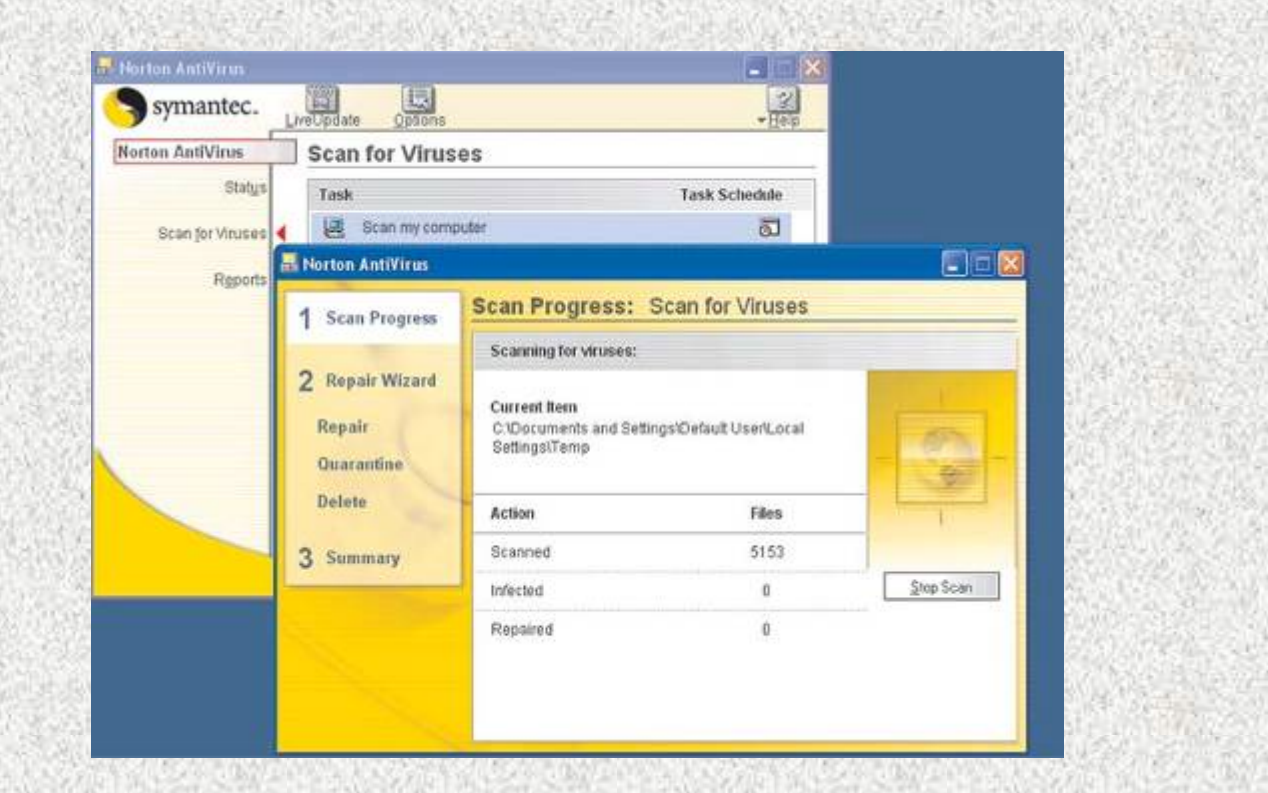

ü**Antivirus software** protects the computer from computer viruses

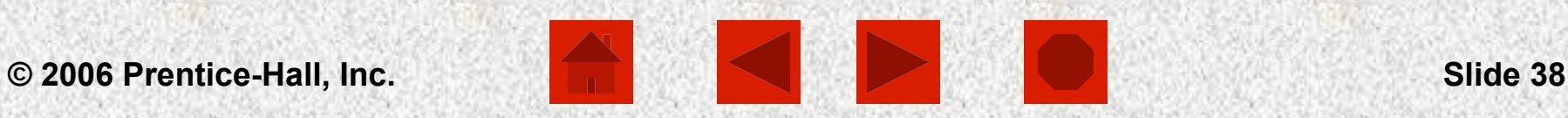

### File Management Utilities

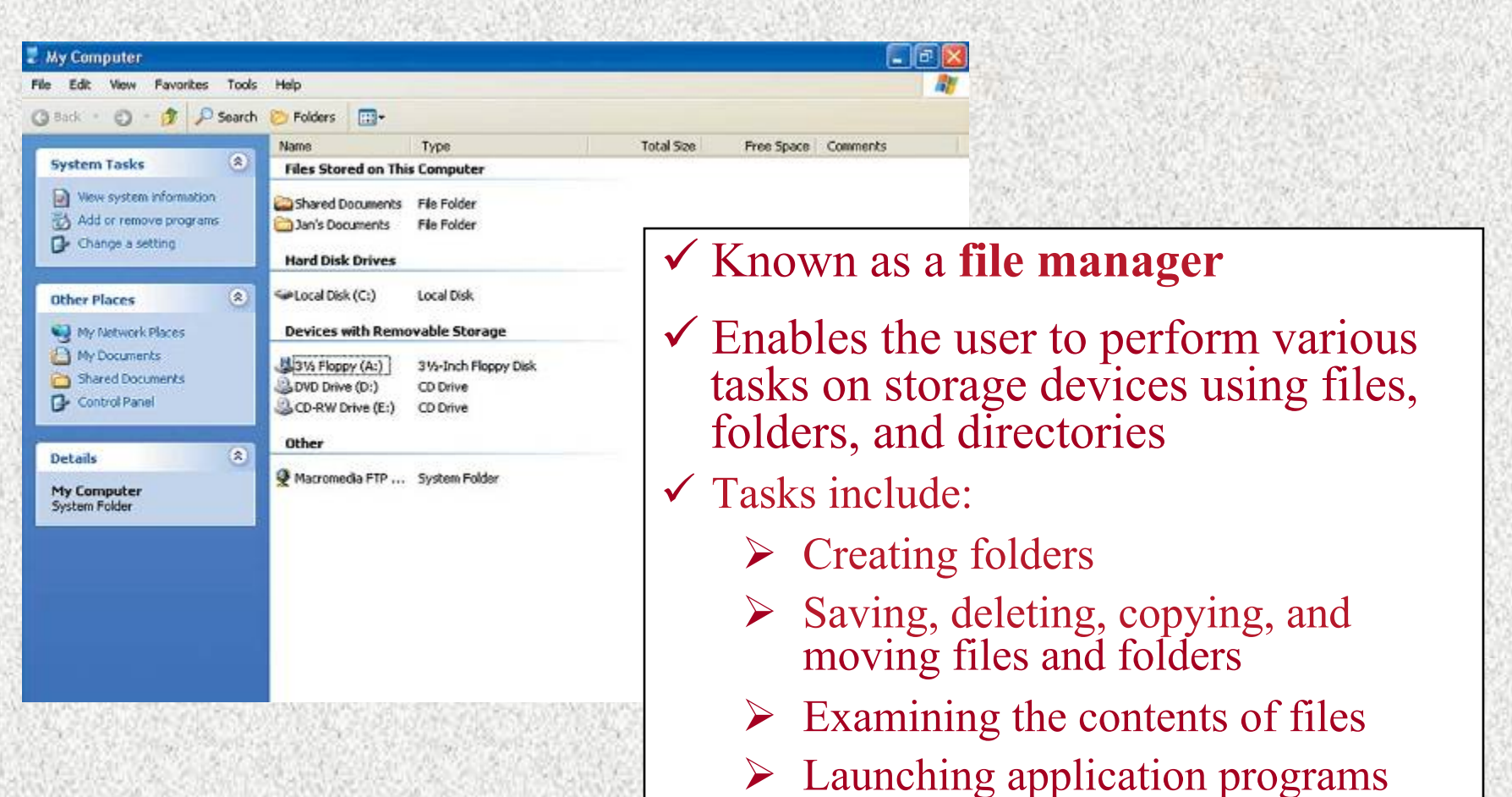

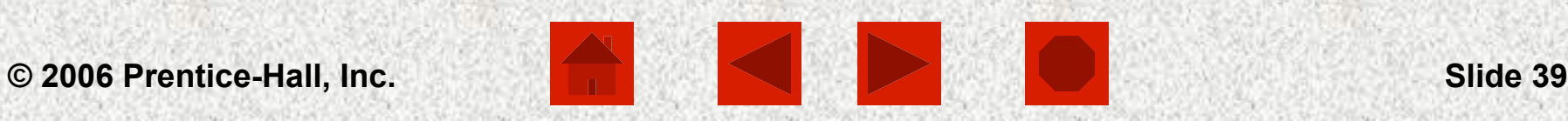

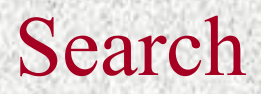

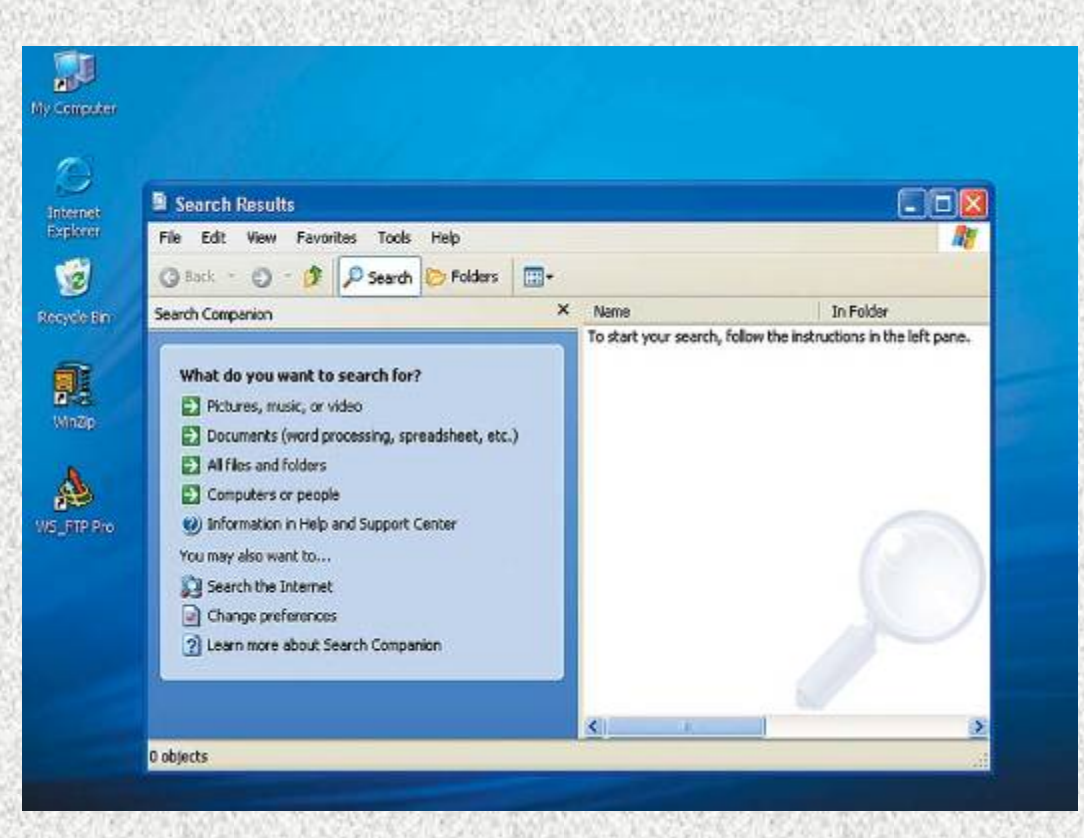

ü **Search programs** enable users to find files on storage devices

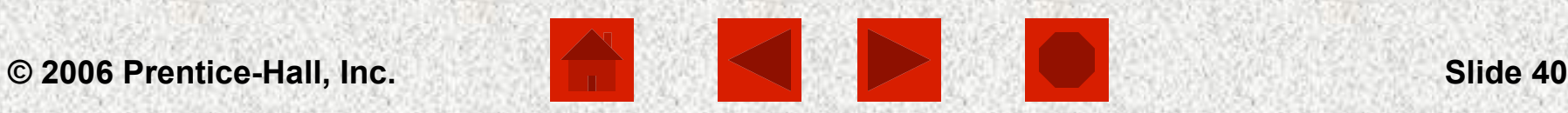

## File Compression Utility

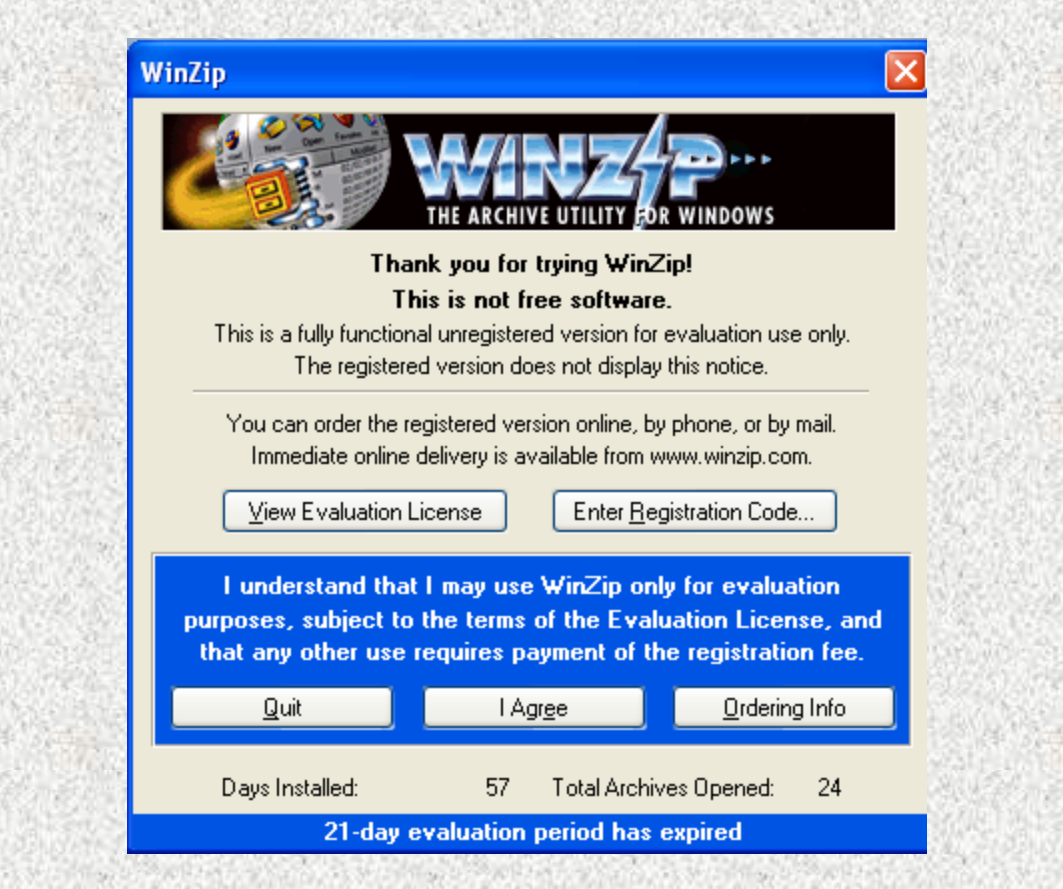

### $\checkmark$  A file compression utility reduces the size of a file

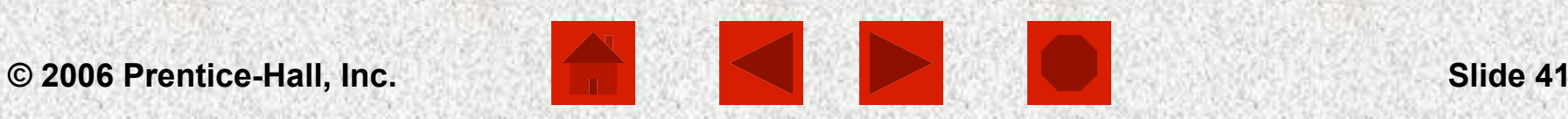

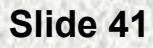

## Disk Scanning Programs

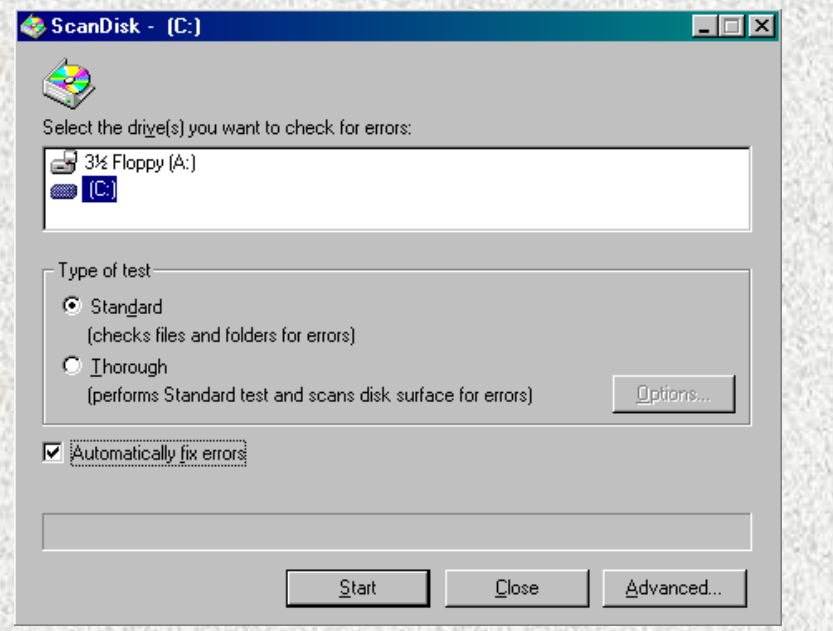

- ü **Disk-scanning utilities** are programs that detect and fix physical and logical problems on storage devices
- ü **Disk cleanup utilities** are programs that remove files that are no longer needed

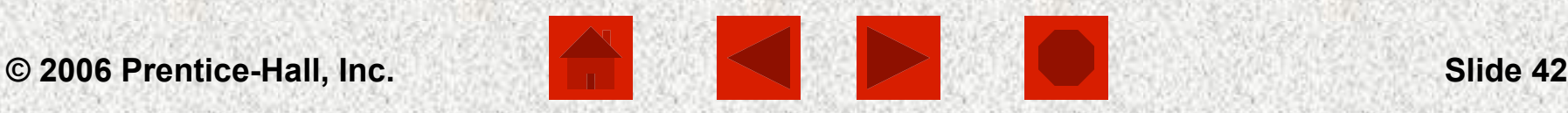

### Disk Defragmentation Programs

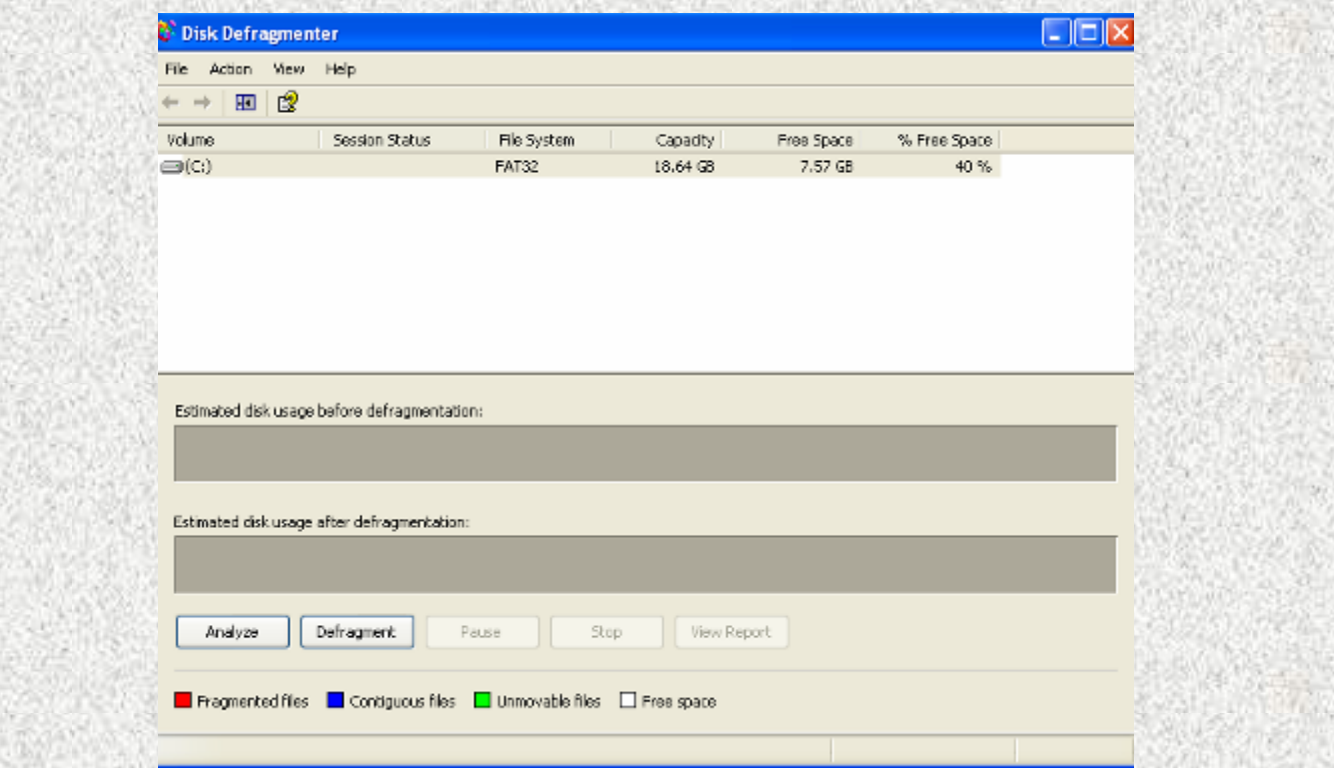

### **✓ A disk defragmentation program** moves data on a storage device to improve performance

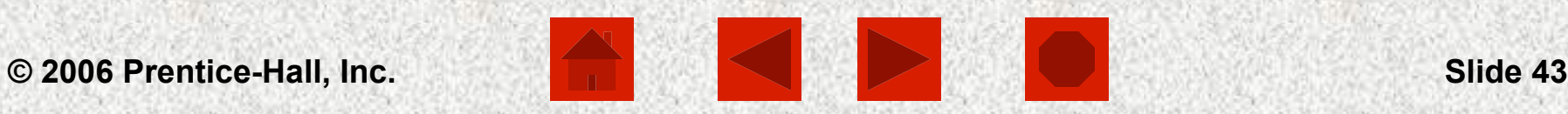

## System Update

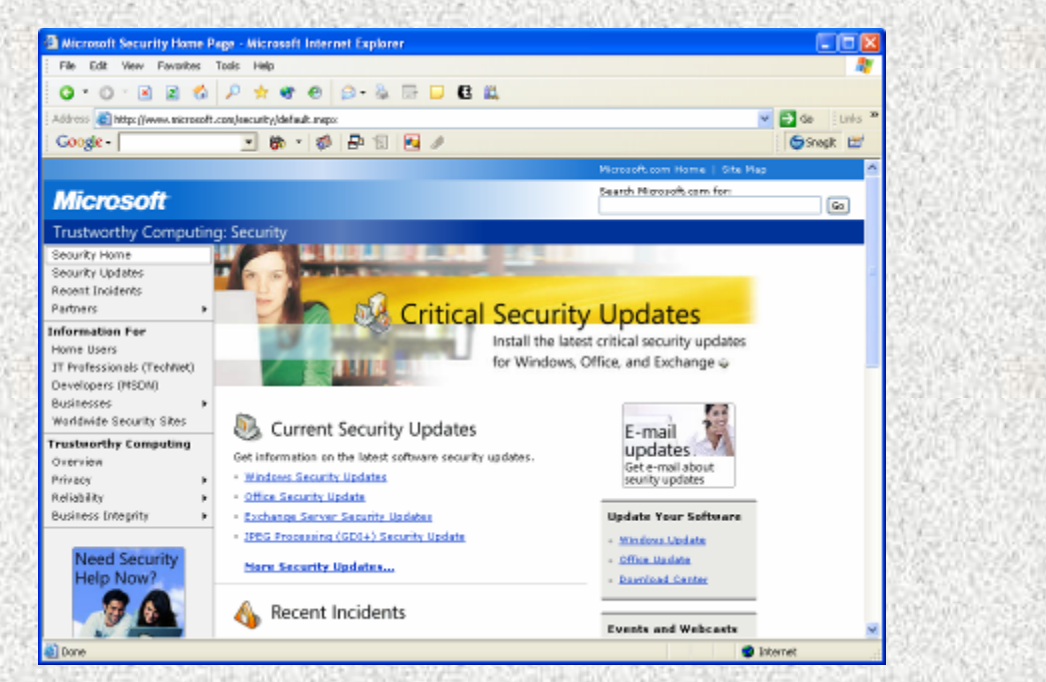

 $\checkmark$  Windows Update keeps the operating system up to date

Øwindowsupdate.microsoft.com

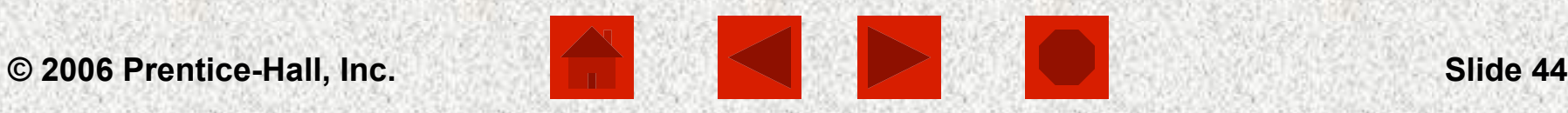

## Troubleshooting

- $\checkmark$  Computer startup failure:
	- $\triangleright$  Use a boot disk (emergency disk) in the floppy drive
- $\checkmark$  Configuration problems after adding new peripherals:  $\triangleright$  Start the computer in Windows' safe mode
	- § Access safe mode by pressing the F8 key during the startup process

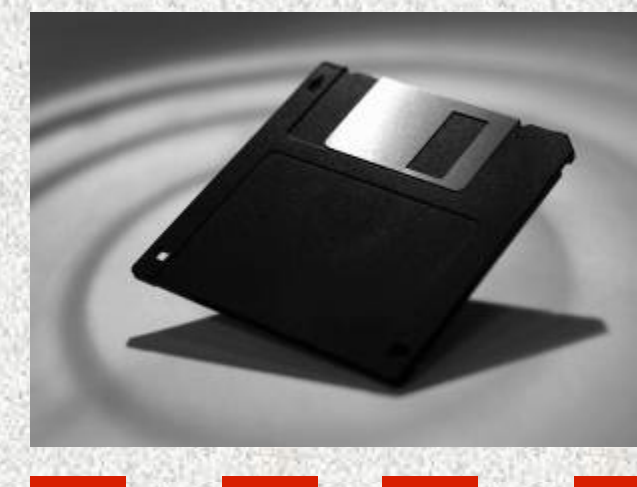

### Troubleshooting

 $\checkmark$  System slowdown:  $\triangleright$  Scan for viruses  $\triangleright$  Check the CPU fan **≻ Check BIOS options**  $\triangleright$  Defragment the hard disk

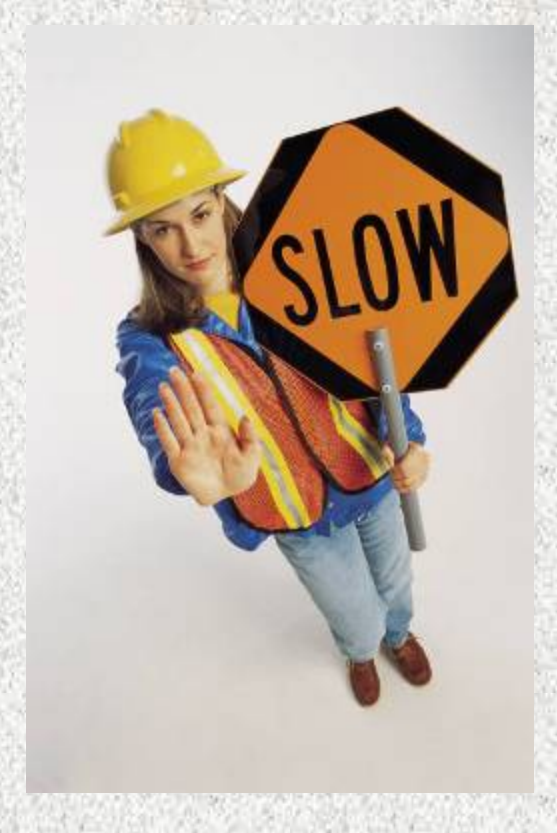

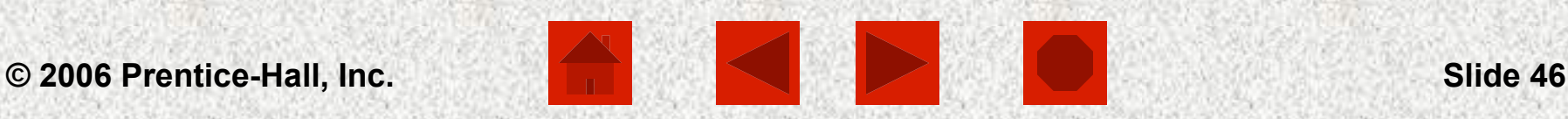

### Shutting Down Your System

- $\checkmark$  Click Start, then Turn Off Computer
	- $\triangleright$  Standby low power state
	- $\triangleright$  Shut Down turns computer off
	- $\triangleright$  Restart reboots computer

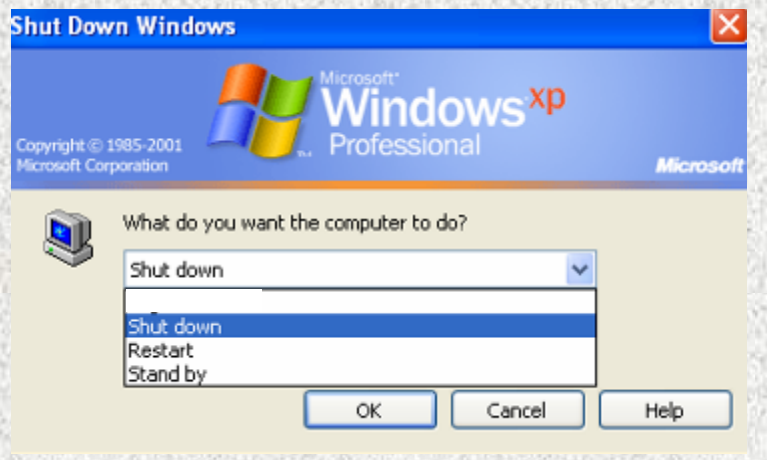

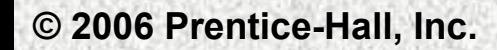

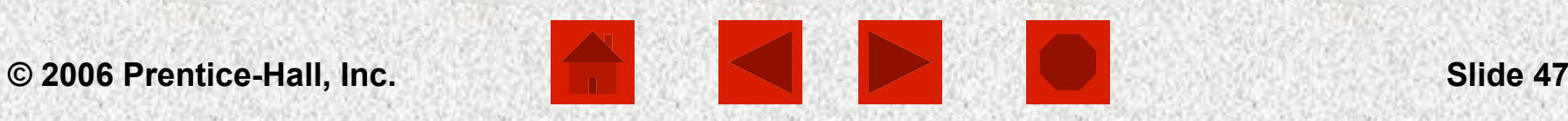

Chapter 4 Summary

- Two of the system software components are the operating system and system utilities
- The operating system coordinates the functions of a computer's hardware and provides support for application programs
- An operating system manages programs, memory, and input/output devices, and it also provides a means of communicating with the user
- The six steps to start a computer are loading the BIOS, power-on self-test, load operating system, configure system, load utilities, authenticate users

### Chapter 4 Summary (continued)

- Two major operating systems for the personal computer are Microsoft Windows and the Mac OS X
- The basic types of user interface are command-line, menu-driven, and graphical
- System utilities keep the computer running efficiently
- Backup procedures keep data safe
- Troubleshooting is helpful for discovering errors